# **DÉMARRER EN LOGO**

#### **Philippe BRIZEMUR**

Il parait évident que LOGO est le langage le mieux adapté à l'apprentissage de la programmation par les enfants. Sans aller jusqu'à la mythification qui en est faite dans certaine littérature et si les vertus avancées par les promoteurs ne me paraissent pas aussi évidentes, LOGO possède des avantages déterminants par rapport aux autres langages de programmation.

a) c'est un langage applicatif, c'est-à-dire que l'activité de programmation consiste à définir des fonctions s'appliquant à des arguments ou à des procédures provoquant un effet. L'ordinateur "se débrouille" pour exécuter cette procédure d'après sa définition. En revanche dans les langages impératifs, les programmes agissent sur les données en les considérant comme des objets logiquement "extérieurs".

b) c'est un langage récursif. C'est une propriété qu'il partage d'ailleurs avec L.S.E., ainsi que la définition de procédures ; propriétés pas assez utilisées à mon avis. Mais cela ne semble pas, à l'école élémentaire être décisif hors la récursivité terminale.

c) Ecrit en français ( ceci n'est pas déterminant), il a l'intérêt d'être explicite et concis à la fois. L'enfant est libre de nommer comme il le désire les objets qu'il fabrique : paramètres et procédures.

d) Les messages d'erreur sont explicites : il est quand même plus efficace pour les corrections de recevoir des messages comme "pas assez de données pour ..." que des "erreurs E98" (LSE) ou les sibyllins "syntax error" de BASIC. Il ne faut pas négliger cet aspect afin d'éviter que l'enfant ne se décourage trop vite et en le guidant dans la correction de ses erreurs.

e) Et puis bien sûr le graphique et la Tortue. Mais il faut là aussi se méfier ; il est vrai que LOGO permet des réalisations graphiques étonnantes par des enfants, ainsi qu'une approche intéressante de la géométrie. Mais il ne faudrait pas négliger une approche cartésienne de l'espace (que permettent le graphique de LSE et du Basic) au seul profit de la géométrie locale.

LE BULLETIN DE L'EPI N° 38 DÉMARRER EN LOGO

## **SUGGESTIONS POUR DÉMARRER**

Une approche classique consiste à donner aux enfants les primitives de base : AV (Avance) RE (Recule) TG (tourne à gauche) TD (tourne à droite) LC (lève crayon) BC (baisse crayon) et à leur demander de dessiner des figures libres ou imposées.

Il me semble plus judicieux, afin de ménager une activité importante d'analyse de commencer par la présentation aux enfants d'un programme tout fait, d'une certaine complexité mais comportant quelques procédures simples Après une période d'utilisation libre de ce programme par les enfants on peut, avec l'ensemble de la classe, analyser, désosser, essayer de refaire en mode commande une des procédures pour comprendre la signification des instructions élémentaires, puis passer à des activités de reconstructions et enfin de constructions libres.

## **SUGGESTIONS DE PROGRESSION**

1. apprentissage de l'allumage de l'ordinateur, du téléviseur. Utilisation du lecteur de cassette.

2. RAMENE "DESSIN On apprend à chercher sur la cassette un programme enregistré.

3. Utilisation du programme ; apprentissage de l'utilisation du clavier.

4. Comment la machine fait-elle pour dessiner ? Quels ordres lui a-t-on donnés ? IMTOUT, qui produit le listage sur l'écran du contenu de toutes les procédures ; c'est compliqué!

N.B. : avant de lister le programme, il faut enlever l'écran graphique par un ME 25 sous peine de ne voir que 4 Lignes de programmes à la fois.

5. On regarde seulement la procédure PAYSAGE par : IM "PAYSAGE dans laquelle on trouve des appels aux différentes parties du dessin : PHARE MER ROCHER. On demande l'exécution séparée de ces procédures.

Philippe BRIZEMUR LE BULLETIN DE L'EPI 6. On liste la procédure la plus simple : ROCHER par exemple. Il est peut être bon à ce moment que chaque (enfant ait un exemplaire du listage sur papier. Etape d'analyse des différentes primitives utilisées. On explore une à une ces primitives en les essayant seules, et en notant ce qu'elles produisent. Puis on les essaye bout à bout en mode commande pour refaire le dessin par fragments. Enfin, on peut les réutiliser en modifiant les paramètres.

7. Et si on faisait nous-mêmes un nouveau dessin pour l'ajouter au dessin initial ?

8. Et si on créait nous-mêmes un nouveau dessin ?

Les moyens manquants, on les trouvera dans le programme que l'on peut continuer à décortiquer. C'est ainsi qu'après avoir analysé et utilisé les primitives graphiques de base que l'on va trouver dans ROCHER on pourra trouver dans MER le moyen de dessiner des arcs de cercles ; la primitive REPETE peut être introduite dans le décorticage de PHARE etc.

A partir du stade 7 il me parait indispensable d'introduire l'utilisation de l'éditeur. ED cela permet de corriger aisément les fautes (nombreuses) de frappe et d'orthographe.

*Remarques :* De la même manière que, une fois réalisé un dessin au crayon on range celui-ci dans la trousse, il faut s'attacher à ce que chaque procédure graphique remette la tortue à l'origine. C'est un principe cher aux informaticiens de faire en sorte que tout programme remette le système dans l'état initial.

Cette suggestion de progression ne signifie pas qu'il n'y aura pas de période de tâtonnement. Mais les enfants, par l'étape "analyse" peuvent corriger leurs erreurs grâce à l'acquis obtenu tant par leur propres essais que par l'analyse préalable du produit fini.

# **EXEMPLE DE PROGRAMME DE DEPART**

1. DESSIN : Il s'agit d'un dessin simple composé de dessins plus élémentaires :

ROCHER : c'est le plus simple. Il permet d'appréhender les premières primitives graphiques AV RE TG TD LC BC et les attributs de couleurs.

PHARE: introduction de FCAP, REPETE? et FPOS.

MER : introduction de la répétition d'une procédure (procédures emboîtées) et des arcs de cercle (dans VAGUE).

On peut proposer de compléter le dessin : un bateau, un soleil, des nuages..., possibilité de travail en groupe chaque groupe apportant un complément au dessin.

LE BULLETIN DE L'EPI DÉMARRER EN LOGO

2. CHIEN : utilise les attributs de couleurs pour simuler le mouvement. On peut poursuivre en proposant d'autres mouvements : pattes et oreilles.

3. EPELLE : introduction aux primitives de traitement de listes PREM et SP et à la récursivité terminale (qu'il est intéressant d'introduire à l'occasion de procédures graphiques)

*N.B. :* Les commentaires du programme ont été ajoutés ; on ne peut commenter un programme LOGO ; c'est regrettable…

## **ET LA SUITE**

Non pas après avoir épuisé ces programmes, mais en même temps, libre aux enfants et au maître d'utiliser comme ils le désirent les acquis actuels dans des travaux de géométrie (ou autres... )/ Ces programmes proposés n'ont pas vocation d'auto-apprentissages de LOGO, bien au contraire. Ils exigent l'intervention fréquente du maître, la communication dans la classe, le dialogue. L'utilisation d'un cahier pour noter les effets des primitives, coller les dessins produits, les listages des procédures et les projets réalisés, semble un bon moyen à ajouter à l'ordinateur.

Philippe BRIZEMUR

#### **LISTE DU PROGRAMME DESSIN**

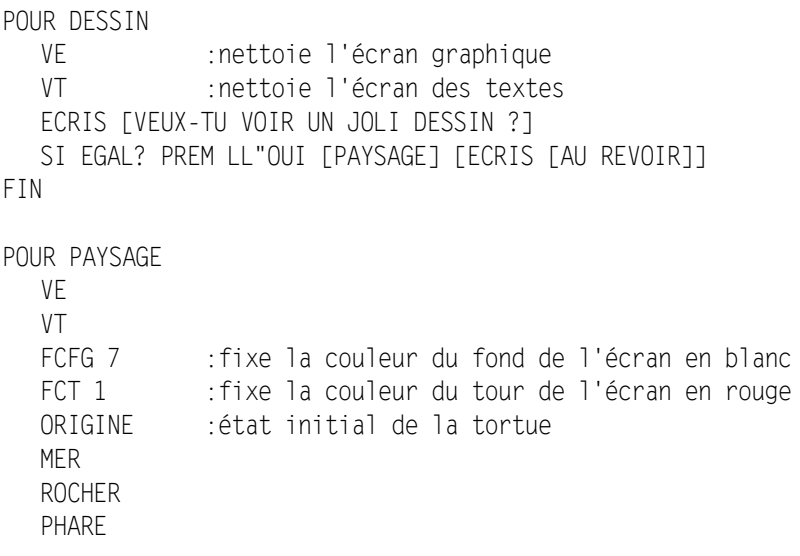

FIN POUR ROCHER FCC 2 : fixe la couleur du crayon en vert  $\Gamma$ . TG 90 AV 160 TD 90 :place la tortue au point de départ du dessin BC AV 10 TD 90 AV 40 TD 45 AV 14 TG 45 AV 40 TD 45 AV 35  $LC$ ORIGINE :retour à l'état initial de la tortue FIN POUR PHARE REPETE 2[AV 60 TD 90 AV 20 TD 90]] ; la tour

FCC1 ;fixe la couleur du crayon au rouge LC FPOS[-150 10] BC ;place la tortue au début du dessin LC AV 60 BC :place la tortue en haut de la tour TD 90 AV 15 TG 90 ;... et en position de départ REPETE 4[AV 10 TG 90] ; le haut de la tour LC AV 10 TG 30 BC ; mise en place de la tortue... REPETE 3FAV 10 TG 1201  $\ldots$  pou le toit FCAP 90 LC AV 10 BC ; encore une mise en place... FCAP 80 FCC 3 AV 110 ;...pour un rayon de lumière Jaune... LC RE 110 BC : et retour... LC FCAP 0 RE 10 BC ; on prend position... FCAP 100 AV 290 ;pour un deuxième rayon de lumière LC ORIGINE BC : et c'est fini!

```
POUR MER ;fixe la couleur du crayon en bleu
  FCC 4 CT \qquad \qquad :place la tortue en position de départ
  LC FPOS [-160 - 60] BC et une rangée de vagues...
  REPETE 13 [VAGUE] :etc.,
  LC FPOS [-160 -50] BC
  REPETE 13 [VAGUE]
  LC FPOS [-160 - 40] BC
  REPETE 13 [VAGUE]
  LC FPOS [-160 - 30] BC
  REPETE 13 [VAGUE]
  LC FPOS [-160 - 20] BC
  REPETE 13 [VAGUE]
  LC ORIGINE BC : et c'est fini !
FIN
POUR VAGUE
  CAP 0BC
  REPETE 18 [AV 1 TD 10] ;demi cercle supérieur
  REPETE 18 [AV 1 TF 10] ;demi cercle inférieur
FIN :attention, ici pas de retour à
                       l'origine, les vagues se succèdent...
```
*Remarque :* la succession des vagues est pénible à taper, ce peut être une bonne introduction pour les procédures paramétrées... De même le phare peut donner lieu à des procédures RECTANGLE et CARRE paramétrées.